# **CASIO.** Verificar a ligação da Calculadora ao PC

### Deve:

- Ligar o cabo à porta USB.
- Ligar a calculadora ao cabo.
- Ligar a calculadora.

## No painel de controlo do seu PC.

No painel de controlo entre no sistema.

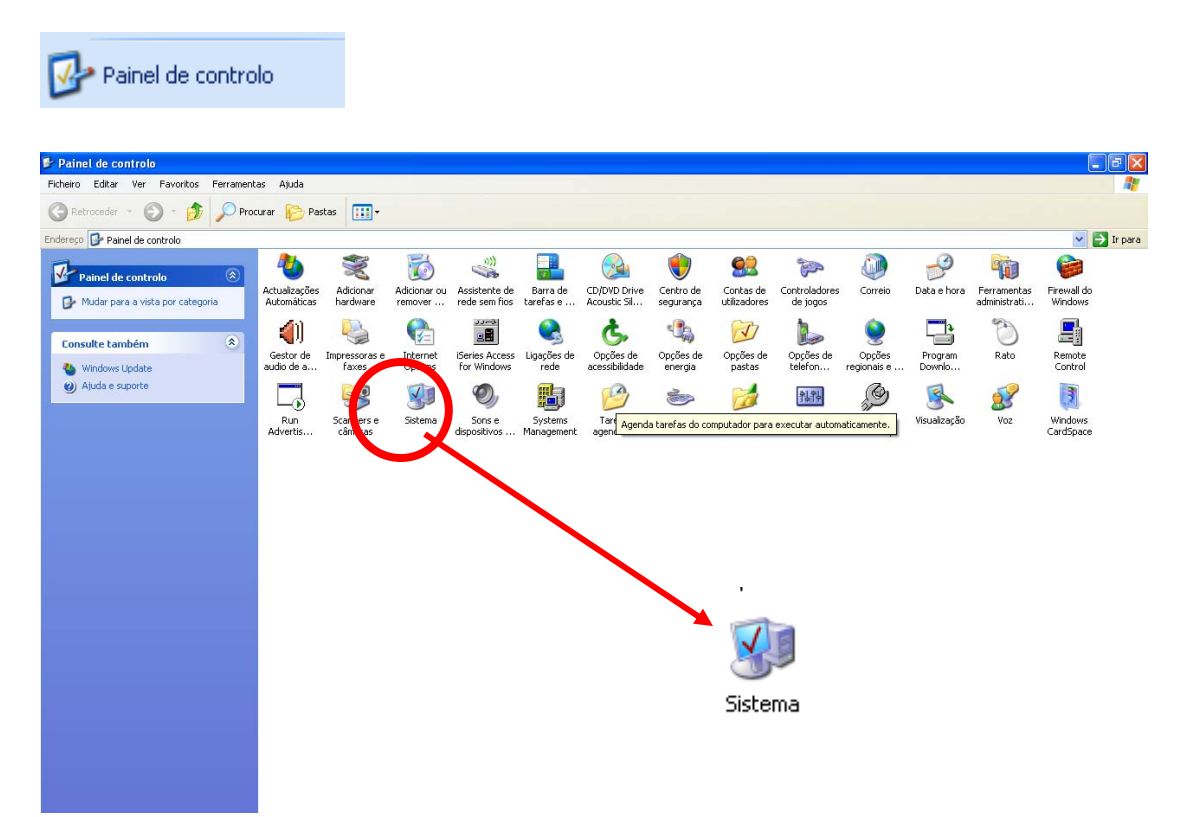

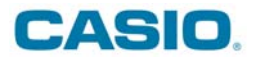

Seleccione o separador "Hardware".

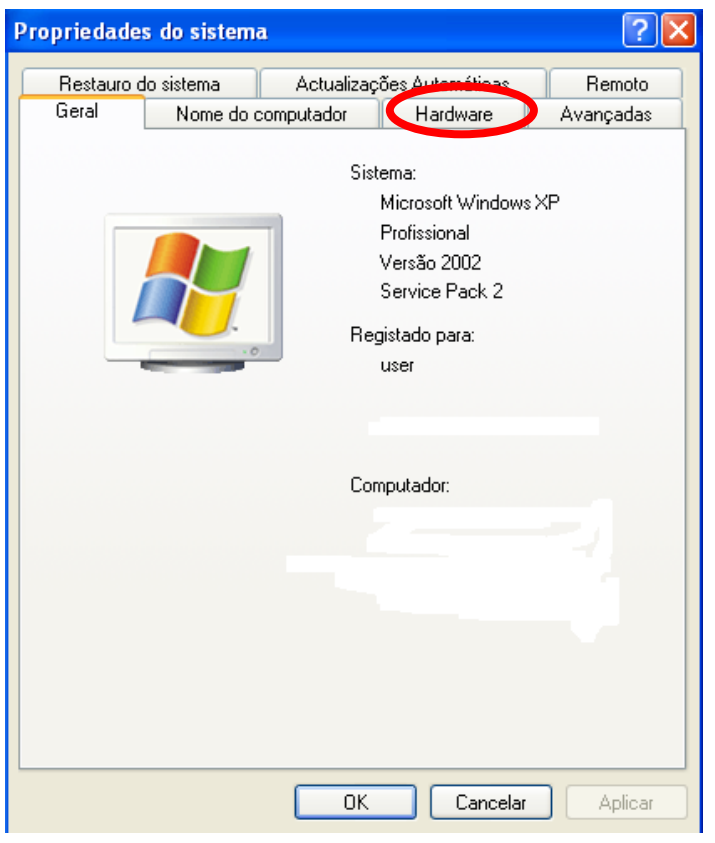

Seleccione "Gestor de dispositivos"

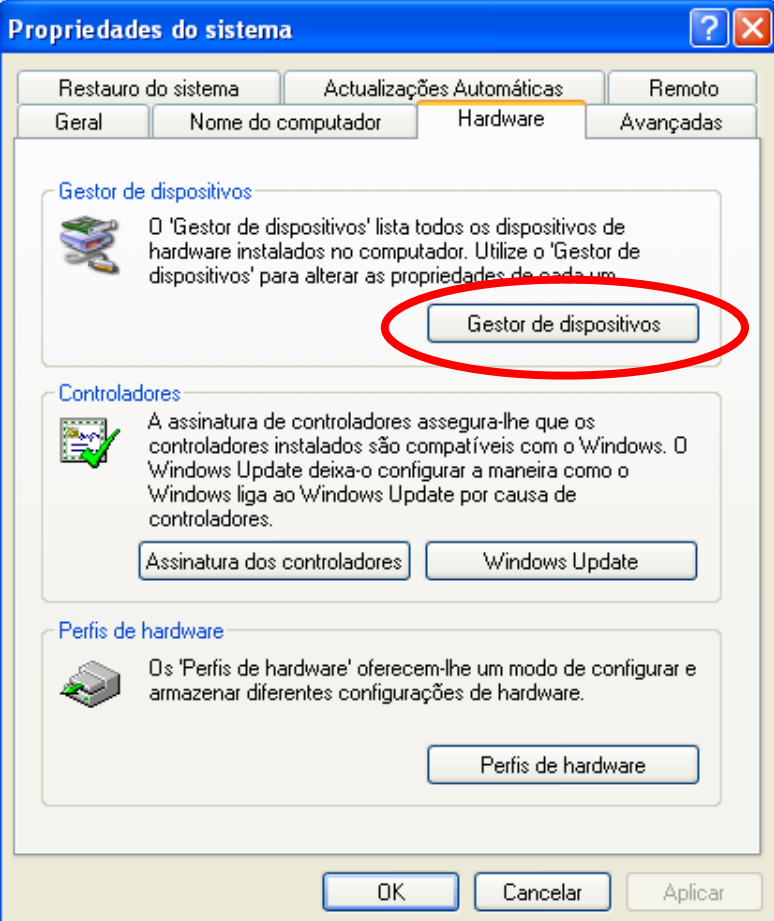

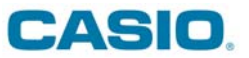

Verifique se em "Universal Serial Bus controllers" se a porta está activa.

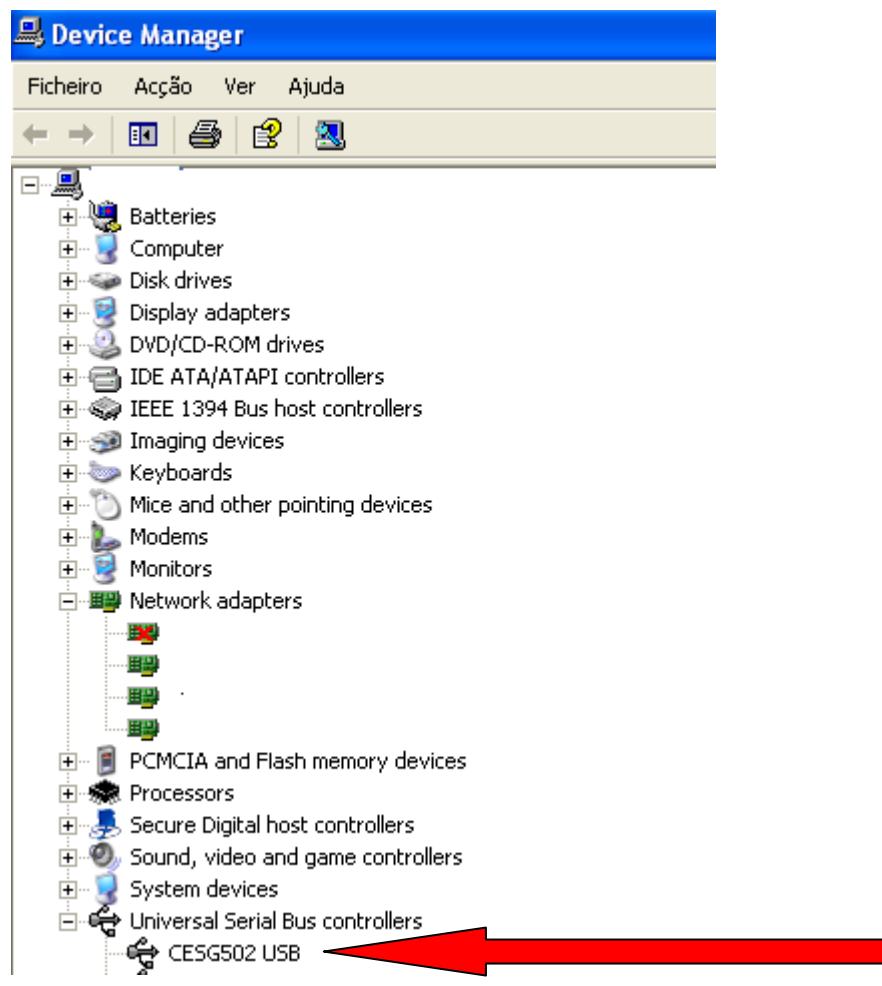

Se encontrar um ponto de exclamação a amarelo, seleccione o cabo e com o botão do lado direito do rato, abra o painel e solicite "Actualizar controlador".

ं- ﴿ Universal Serial Bus controllers

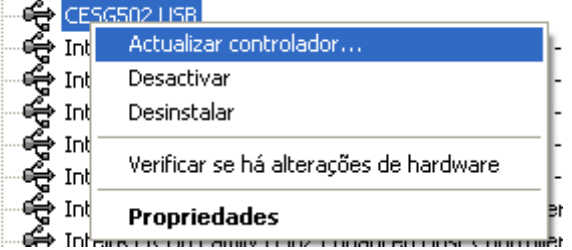

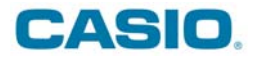

#### **NO WIN VISTA**

Ao surgir este ecrã seleccione a primeira opção

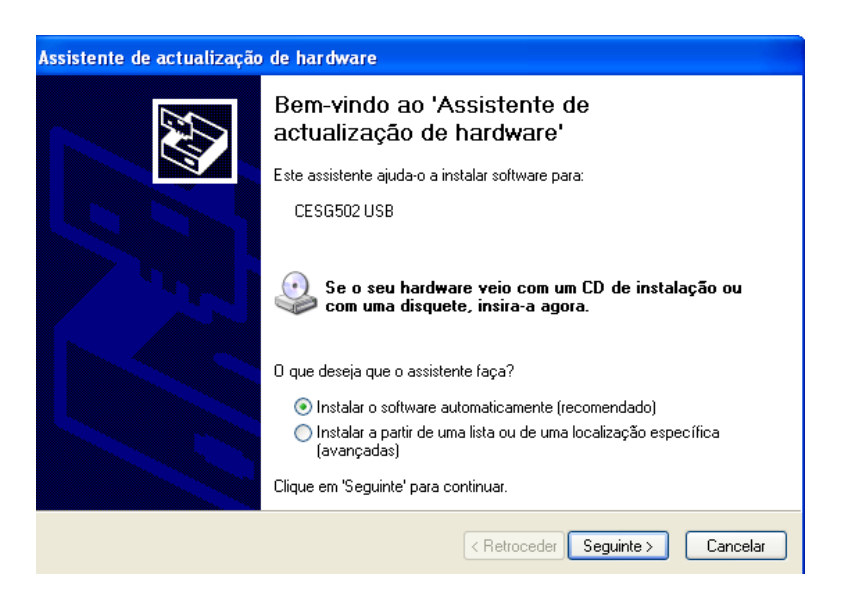

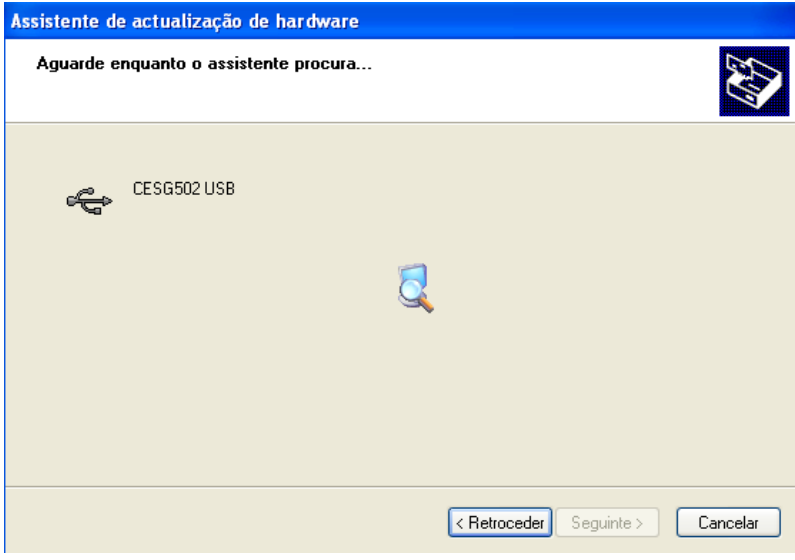

Escolha a opção "Continuar na mesma"

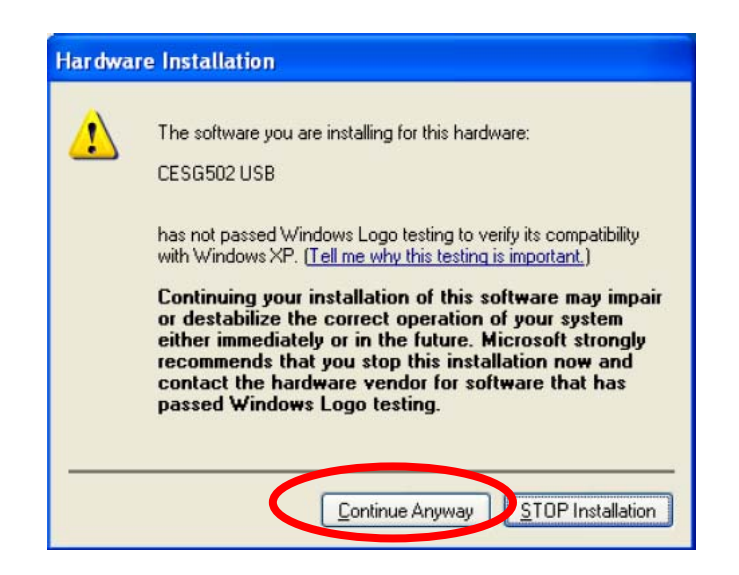

# **CASIO.**

#### **No WIN VISTA**

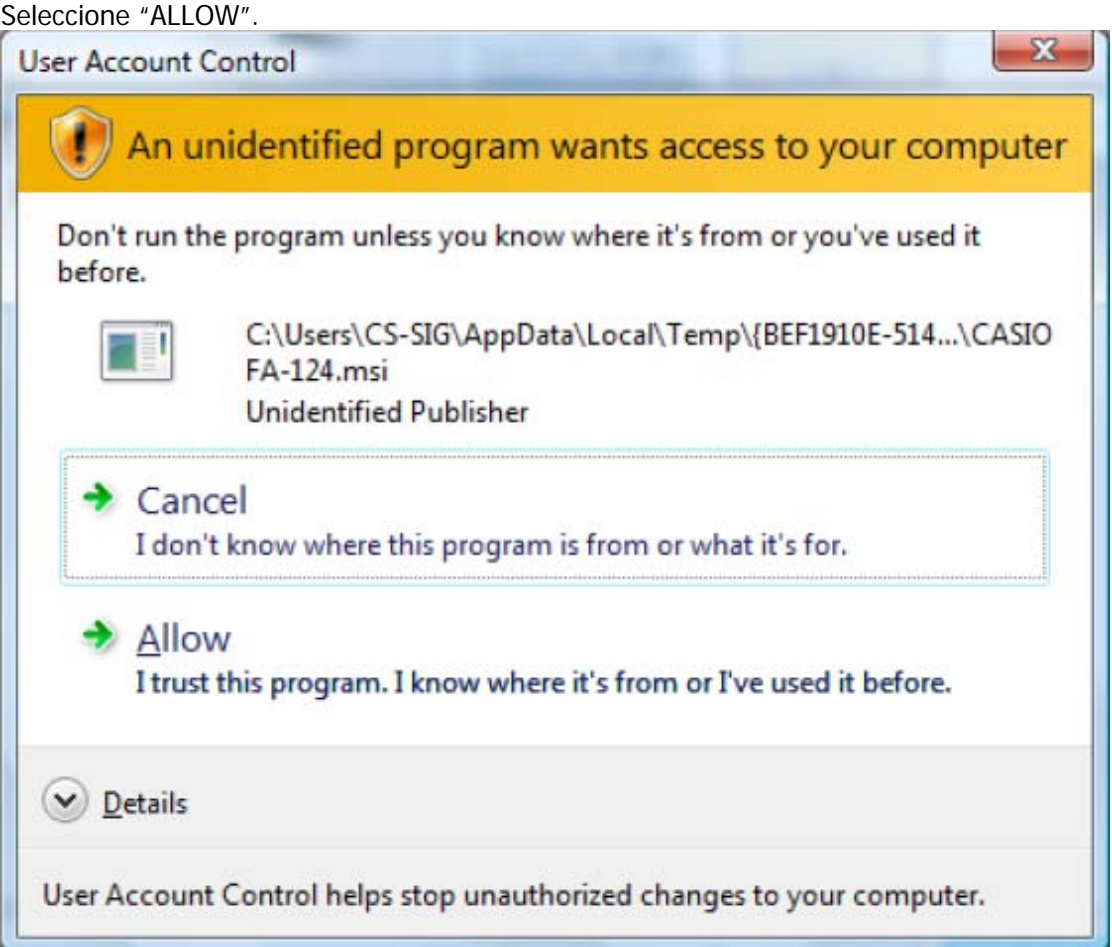

### Escolha a opção "Install"

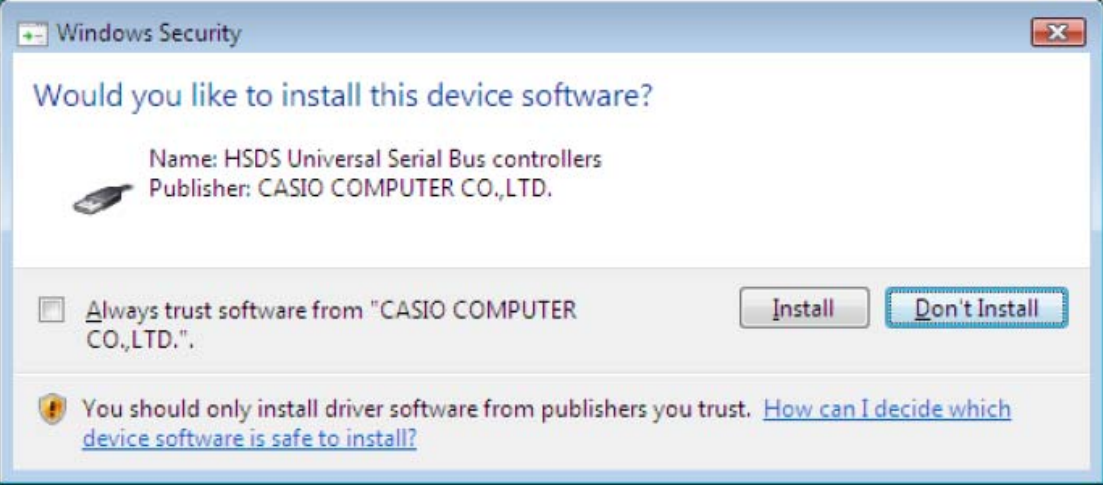